## Windows10のWindowsUpdate エディションによる違い

設定

Windows Updat

設定

自動(推奨)

開始する

バックアップ 回復 ライセンス認証 デバイスの検索 開発者向け

「スタート ー 設定 ー 更新とセキュリティ」で、「更新とセキュリティ」の画面が開きます

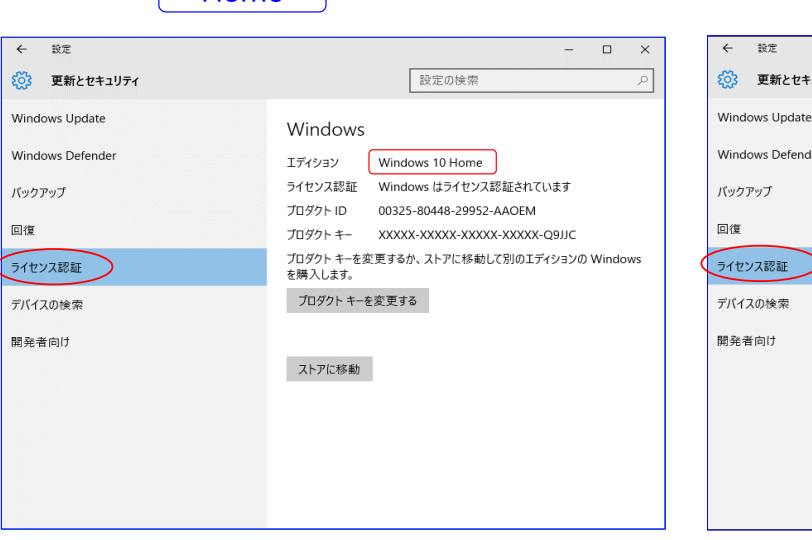

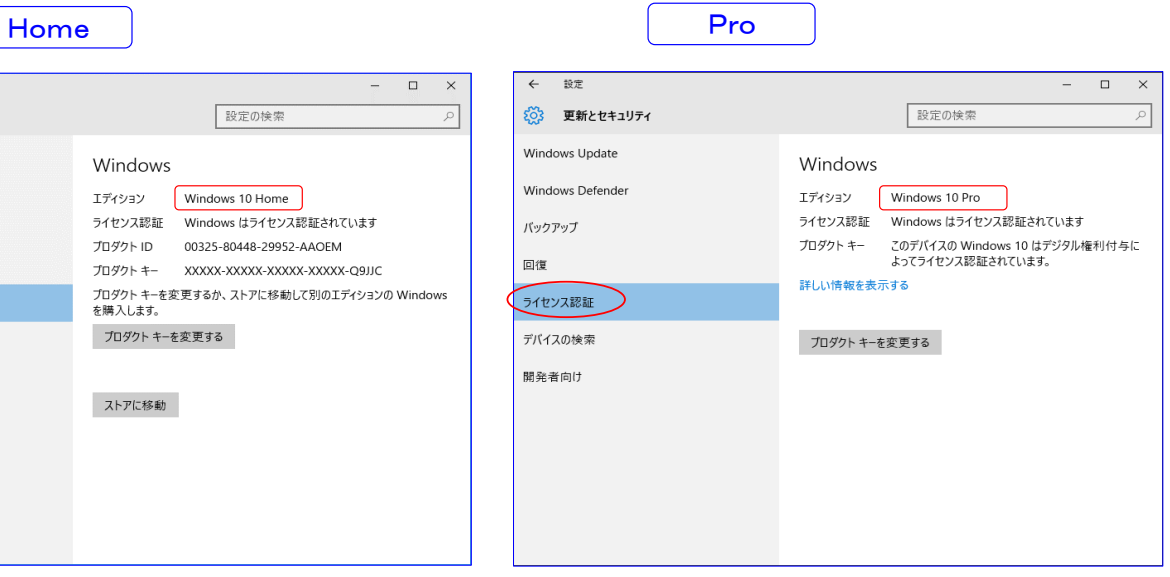

## WindowsUpdateの更新方法を 「ダウンロードとインストールを通知する」に設定した後の画面です (設定方法は、別紙を参照してください)

 $\sqrt{2}$ 

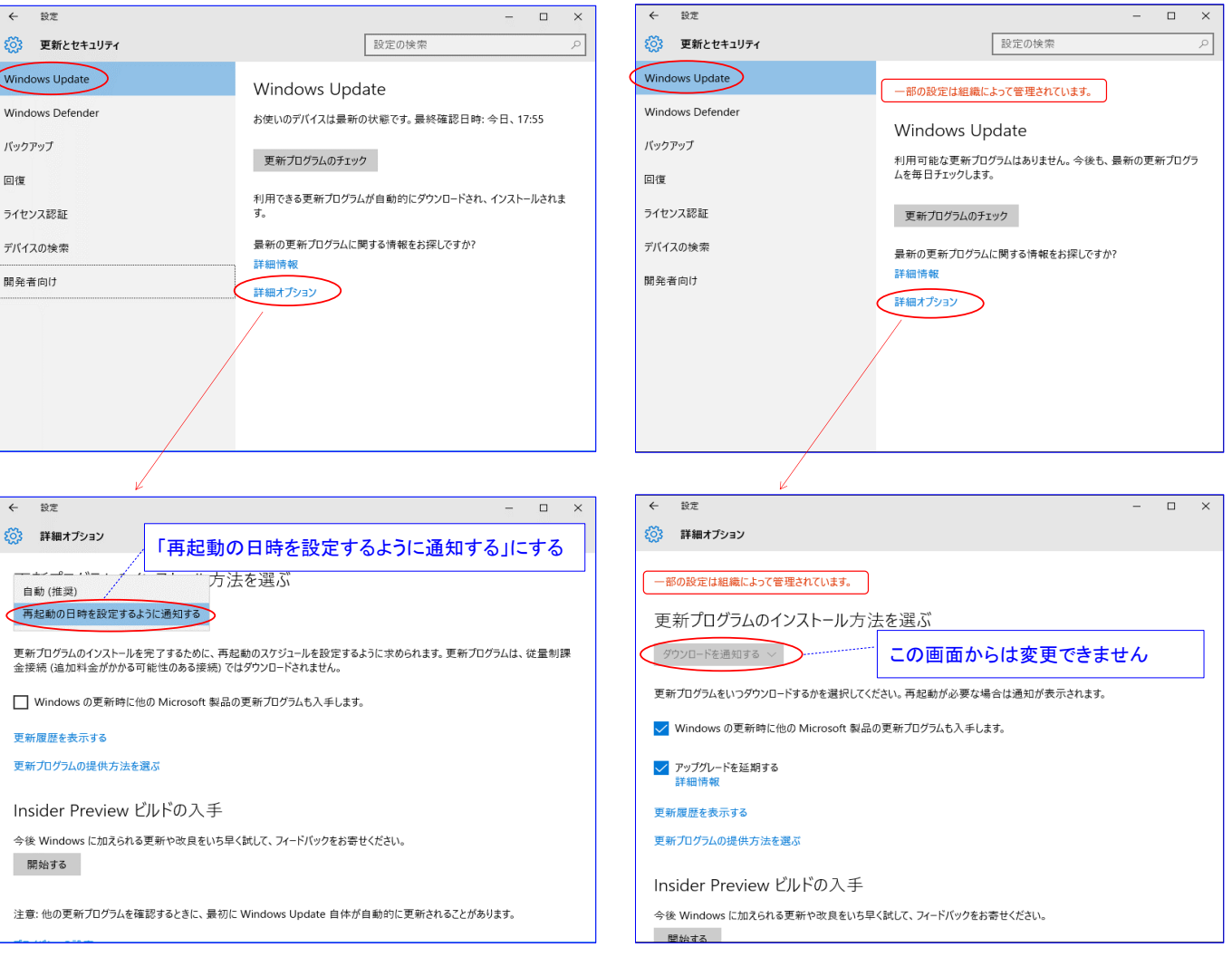